# estpassport Q&A

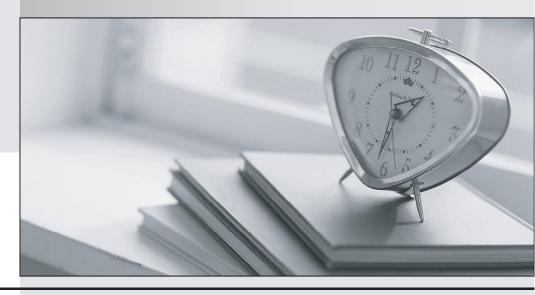

La meilleure qualité le meilleur service

http://www.testpassport.fr Service de mise à jour gratuit pendant un an Exam : 9L0-609

Title : Mac OS X Deployment

v10.4

Version : DEMO

## 1.The command-line utility asr can scan \_\_\_\_\_\_.

A.info.plist files on .dmg files

B.uncompressed .cdr.img files

C.read/write and read-only .dmg files

D.read-only or compressed .dmg files

#### Correct:D

# 2. You have 30 student computers with Apple Remote Desktop enabled. Which of these actions can you perform on all the computers at the same time using Apple Remote Desktop Admin?

A.Control the mouse pointers.

B.Perform a live software restore.

C.Download a file to the admin computer.

D.Upload and run a custom installation package.

#### Correct:D

## 3.Performing an Apple Software Restore image scan on a disk image creates a new checksum for the image so that \_\_\_\_\_.

A.an image can be used by ASR as a source

B.ASR can verify that the .rc file has been updated for restore

C.file copy restores will occur at the speed of block copy restores

D.block copy restores will occur at five times the speed of file copy restores

#### Correct:A

### 4. What convention does Apple recommend for generating a unique package identifier?

A.DNS convention or your company's domain with the package name at the beginning (Example: mypackage.apple.com)

B.mixed java convention or your company's domain name with the package name at the end (Example: apple.com.mypackage)

C.mixed DNS convention or your company's domain name in reverse with the package name at the beginning (Example: mypackage.com.apple)

D.java package name convention or your company's domain name in reverse with the package name at the end (Example: com.apple.mypackage)

#### Correct:D

# 5. You need to install Mac OS X v10.4 simultaneously on multiple computers from an ASR image using a strictly network-based solution. How do you accomplish this?

A.Start up the computers from a diskless NetBoot image, then use ASR multicast to restore the volumes.

B.Start up the computers from a non-diskless NetBoot image, then use ASR multicast to restore the volumes.

C.Start up the computers from the ASR image using NetBoot services, then select Restore Target Volume when prompted.

D.Start up the computers from the target volumes, then use the command-line utility asr to restore the target volumes from the ASR multicast image.

## **Correct:A**